## 樂圾通 APP:為方便鎮民能夠及時掌握本鎮垃圾車清運時間及行駛動 態,共同維護清淨家園,歡迎使用垃圾通 APP,下載方法教學如下:

一、下載:

1. 以手機下載:

(1)如您手機是 Google/Android 系統:

請進入 google play 商店,在搜尋處輸入「樂圾通」,隨即出現「樂圾通」圖示點 安裝即可下載完成樂圾通 APP, 如下圖所示。

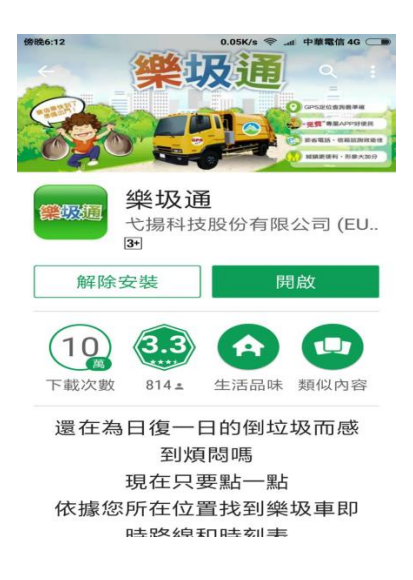

(2)如您手機是 ios 系統:

請進入 APP Store,在搜尋處輸入樂圾通,隨即出現「樂圾通」圖示,點安裝即 可下載完成樂圾通 APP,如下圖所示。

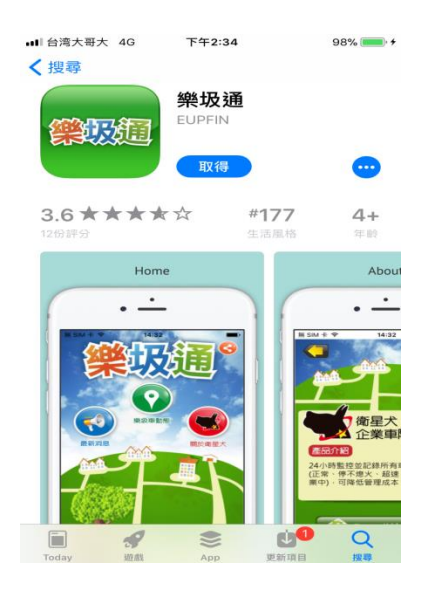

2. 用電腦網路查詢:

於 Yahoo 或是 Google 之搜尋引擎,搜尋關鍵字「樂圾通」,或打上樂圾通網址 [www.gup.com.tw。](http://www.gup.com.tw/)

- 二、「樂圾通」APP 動態查詢系統可提供以下服務:
- 1. 區域查詢,顯示查詢者周遭附近垃圾車輛行駛即時動態,其操作方法如下圖 所示。

Step1:剛下載完開啟畫面設定彰 Step2:程式自動跑出初始畫 化縣和美鎮 フィッシュ アンファイル あいしゃ 面づけ

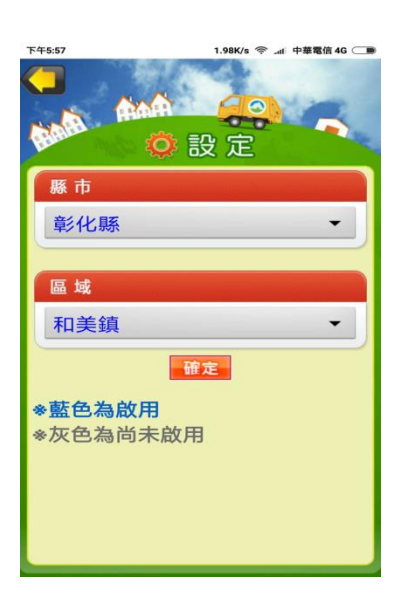

Step3:點選垃圾車動態,會自動 Step4:點選離住家最近的定 定位住家附近的定點 2000 2000 2000 2000 2000 點,即顯示垃圾車資訊

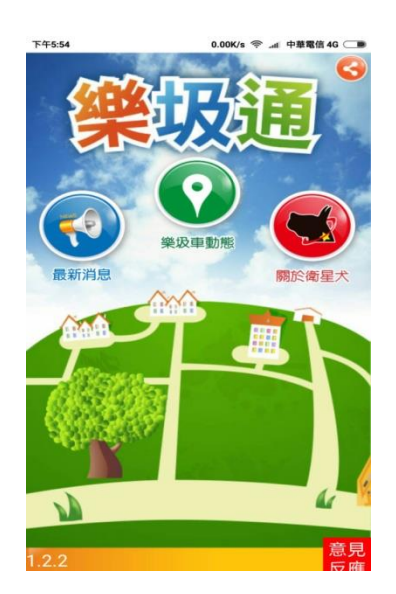

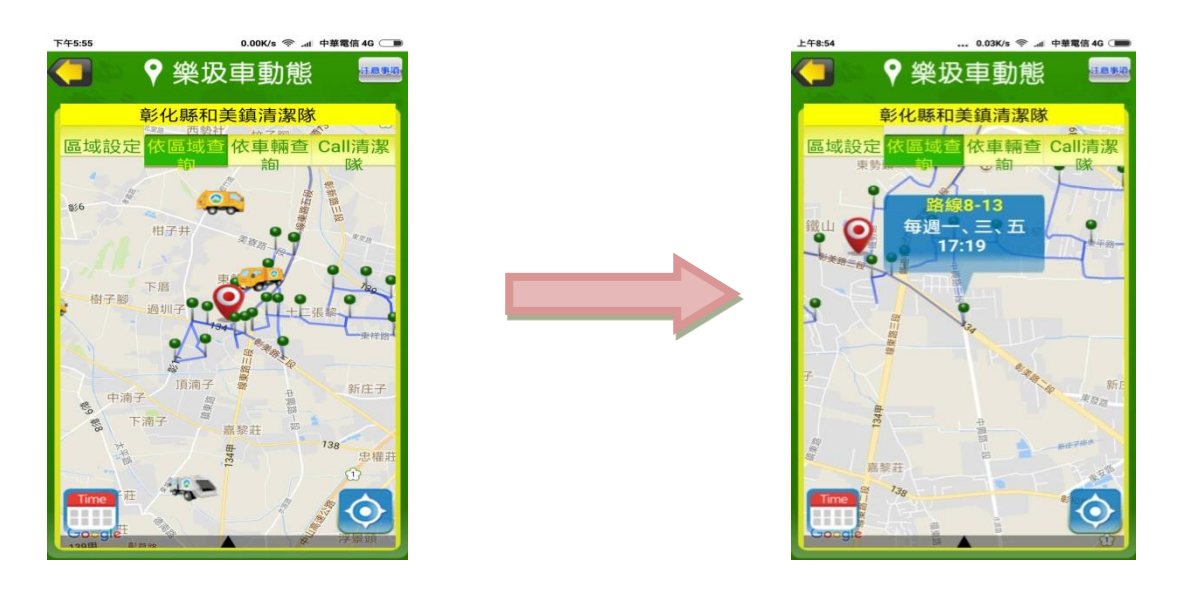

2. 車牌查詢,依查詢者指定所屬車號(號次)車輛顯示目前位置即時動態,其操 作方法如下圖所示。

Step1:點選依車輛查詢 <br>
Step2: 選取欲查詢車輛 (建議 用區域查詢較方便)

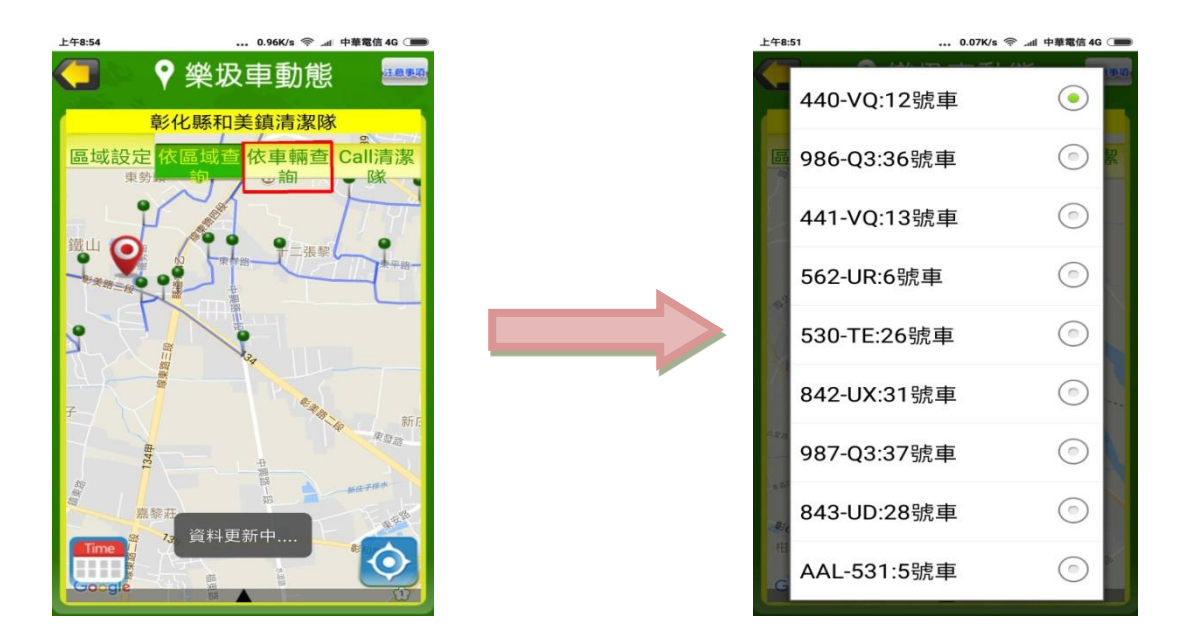

3. 注意事項,提供下列功能:

(1)最新消息:清潔隊業務宣導、訊息公告,其操作方法如下圖所示。

Step1:點選注意事項 Step2:點選最新消息

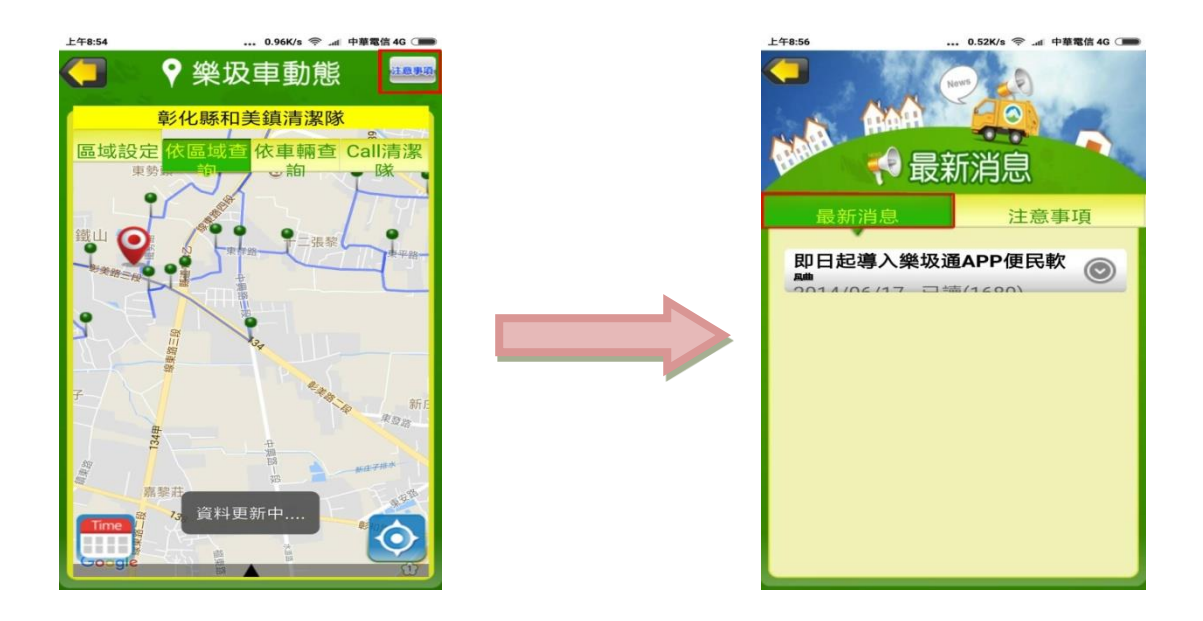

(2)注意事項:查詢定點清運時刻表,如下圖所示。

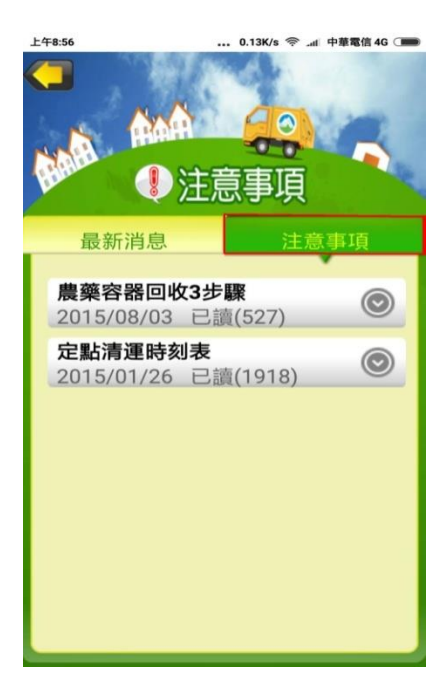